#### **DEPARTMENT OF DEPARTMENT OF LABOR AND INDUSTRY**

### **VuSpex Go – Offline field report guide**

The Minnesota Department of Labor and Industry (DLI) has deployed a new technology that will be used to virtually inspect specific types of projects. Initially, only stairway chairlift installations will be inspected using this technology. The type of virtual inspection being offered is called an offline field report (OFR), which is conducted by the installer and reviewed online by a state inspector after submission. The technology was developed by VuSpex and their OFR product is called VuSpex Go.

#### **Benefits of virtual inspections**

OFRs will be completed by the installer at the completion of the installation. There is no need to coordinate the timing of the inspection with a state inspector. OFRs can be completed after business hours and on weekends. A state inspector will review the OFR during their normal work hours.

To date, stairway chairlift inspections have been inspected using Apple Face Time or Google Meet session between the installer and inspector. This required inspectors and installers to coordinate these inspections. Going forward, stairway chairlift inspections will be completed by the installer using the VuSpex Go application and the Stairway Ch[airlift Inspection Checklist](https://www.dli.mn.gov/sites/default/files/pdf/stairway-chairlift-inspection-checklist.pdf).

#### **How OFR inspections work**

The installer that will be performing the inspections will need to install the VuSpex Go application on their smartphone. IOS and Android devices are supported. The app is used to capture pictures and video, identify the permit and inspection, and submit the offline field report to the department.

A VuSpex account is required to use VuSpex Go. Creating an account is part of the setup process.

Below are instructions for installing and setting up VuSpex Go.

#### **Initial setup**

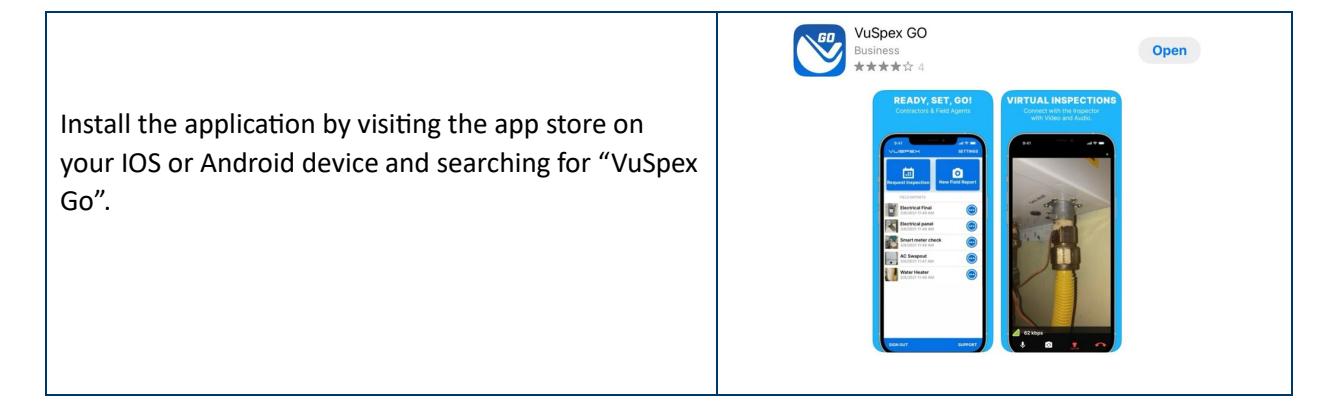

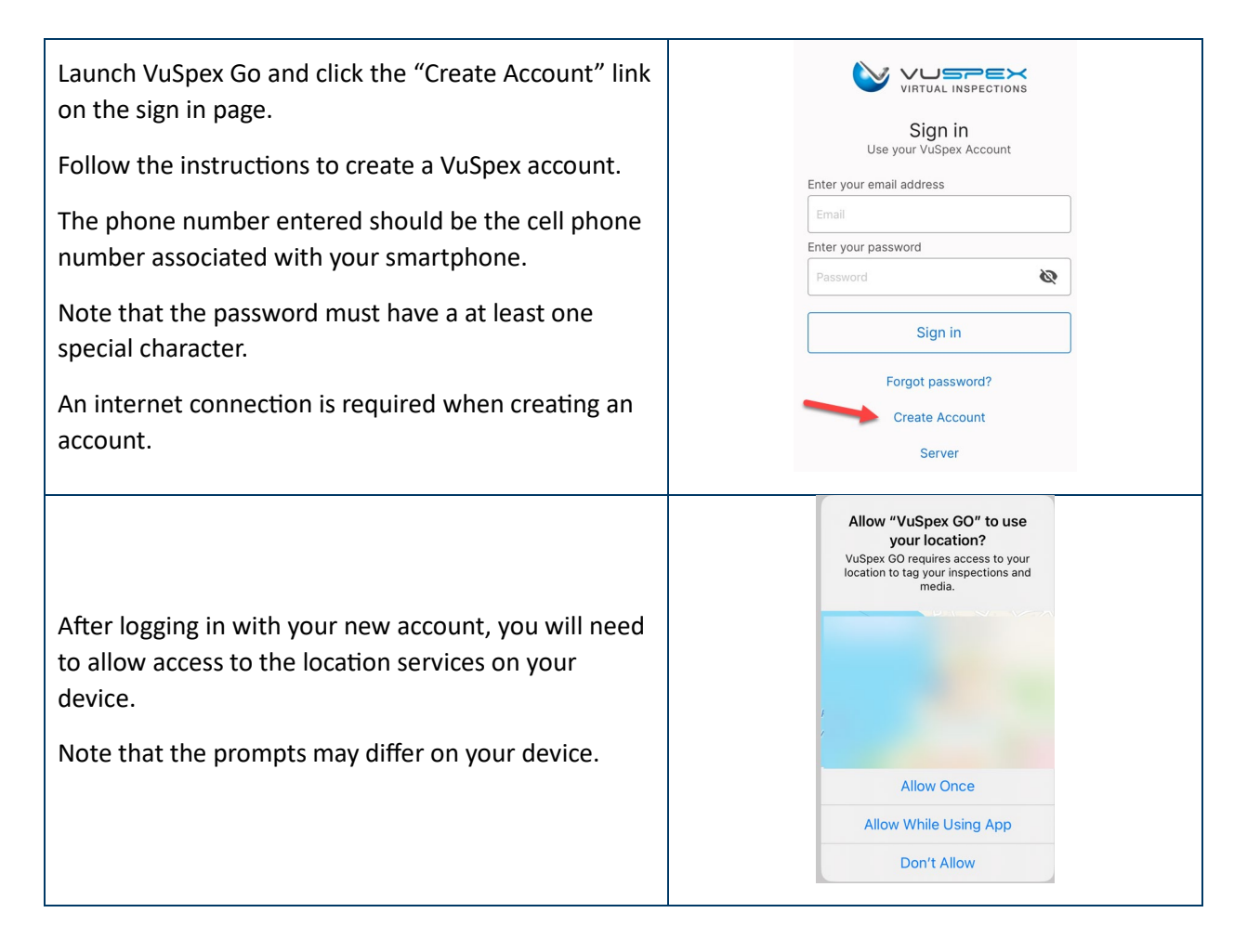

### **Conducting the inspection**

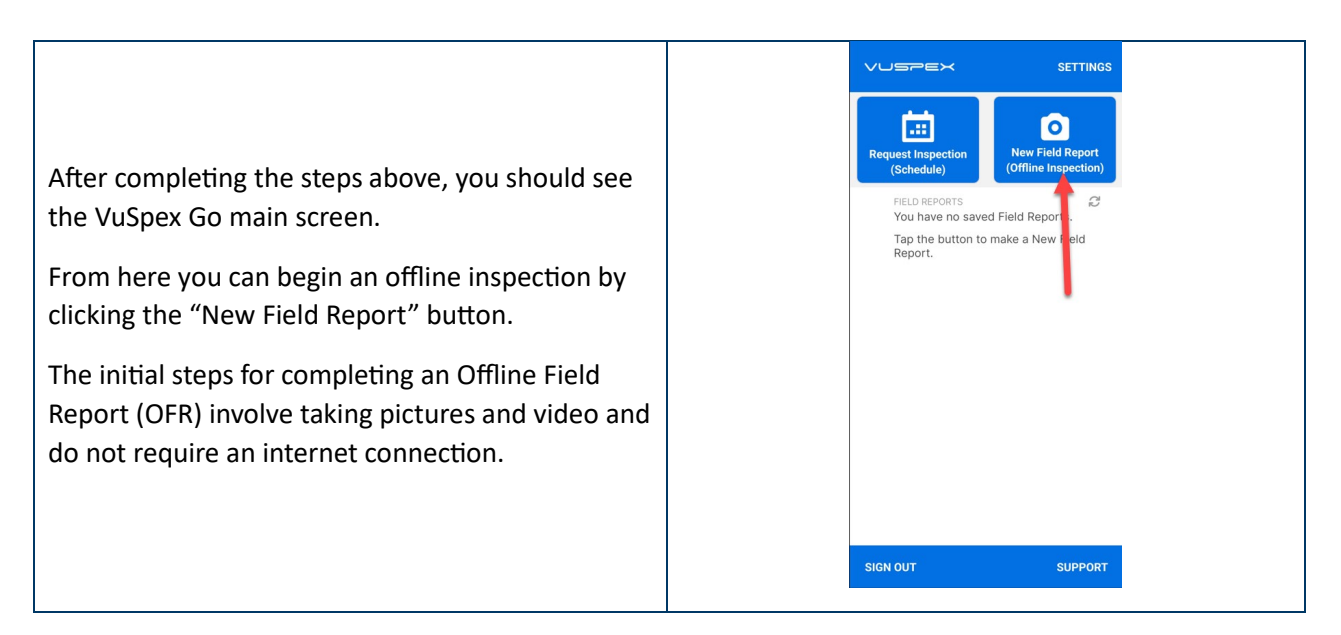

#### **DEPARTMENT OF** DEPARTMENT OF LABOR AND INDUSTRY

You will be prompted to provide a name for this field report. You can enter the type of inspection, the permit number, an address, or some other value that will help you keep track of your OFRs. This value is not important to the state inspector.

The remaining screens take you through the workflow for completing the inspection.

Click the "Add photos & videos" button to start capturing content for the inspection.

During this process you will be required to allow access to the camera for photos and video as well as the microphone for video.

You must capture the photos and videos specified in the [Stairway Chairlift Inspection Checklist](https://www.dli.mn.gov/sites/default/files/pdf/stairway-chairlift-inspection-checklist.pdf).

The interface for capturing photos and video is very simple. When you are finished capturing photos and videos, click the "Done" link at the bottom left.

Note that videos are limited to 15 seconds in length.

Up to 15 photos and 10 videos may be attached to each OFR. These limits are sufficient to complete the requirements of the [Stairway Chairlift](https://www.dli.mn.gov/sites/default/files/pdf/stairway-chairlift-inspection-checklist.pdf)  [Inspection Checklist](https://www.dli.mn.gov/sites/default/files/pdf/stairway-chairlift-inspection-checklist.pdf).

Limit videos to those required to complete the checklist. Extra videos will substantially increase the time it takes to submit your inspection.

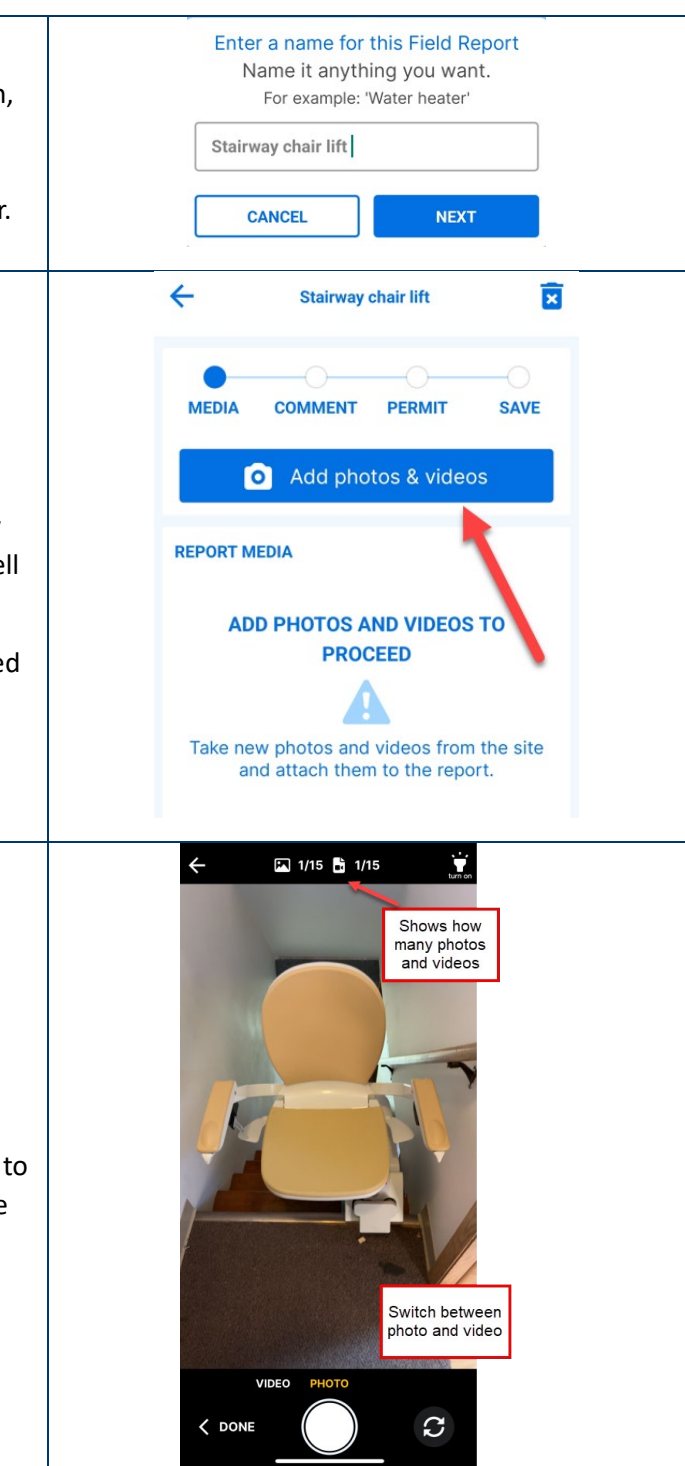

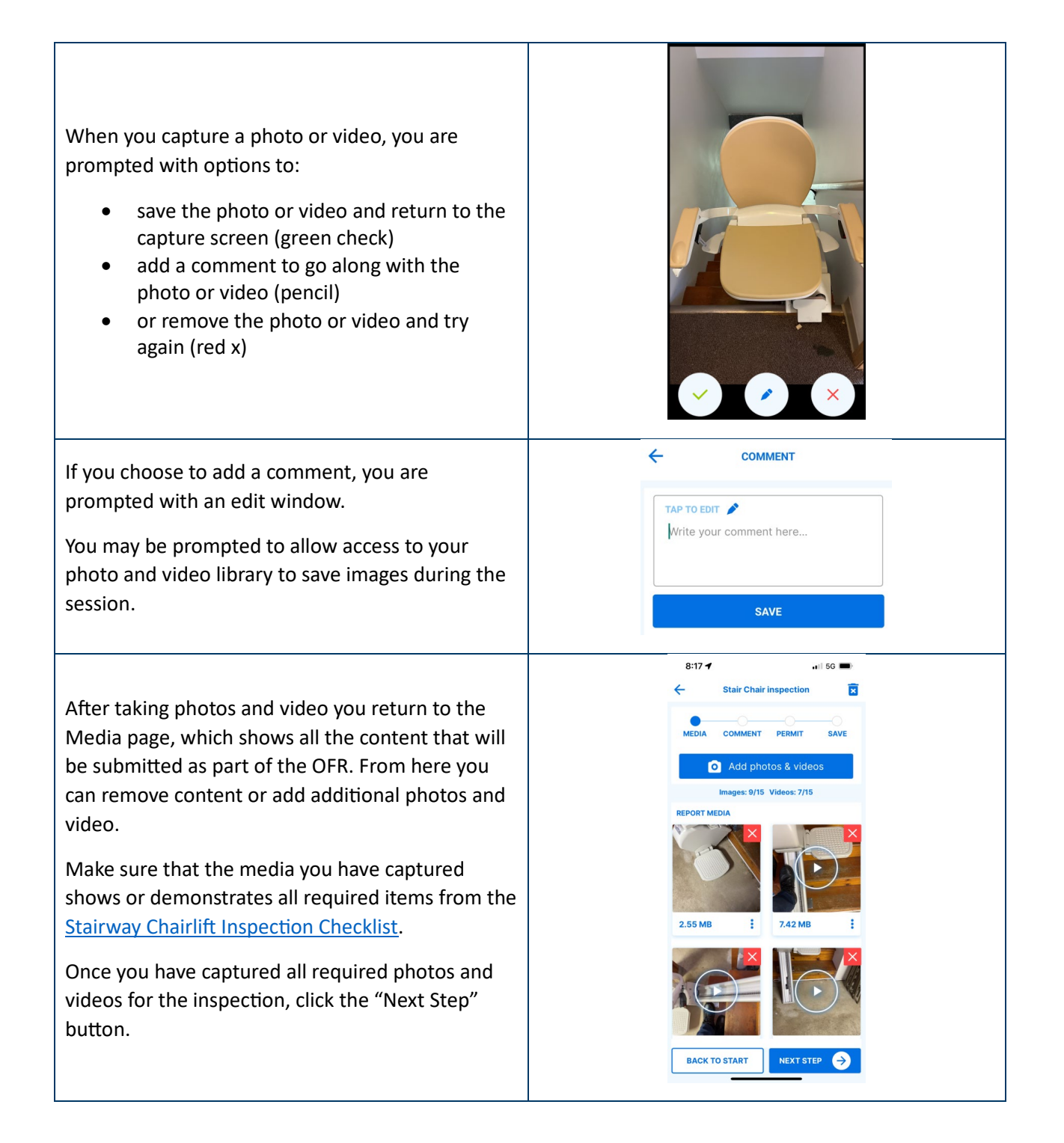

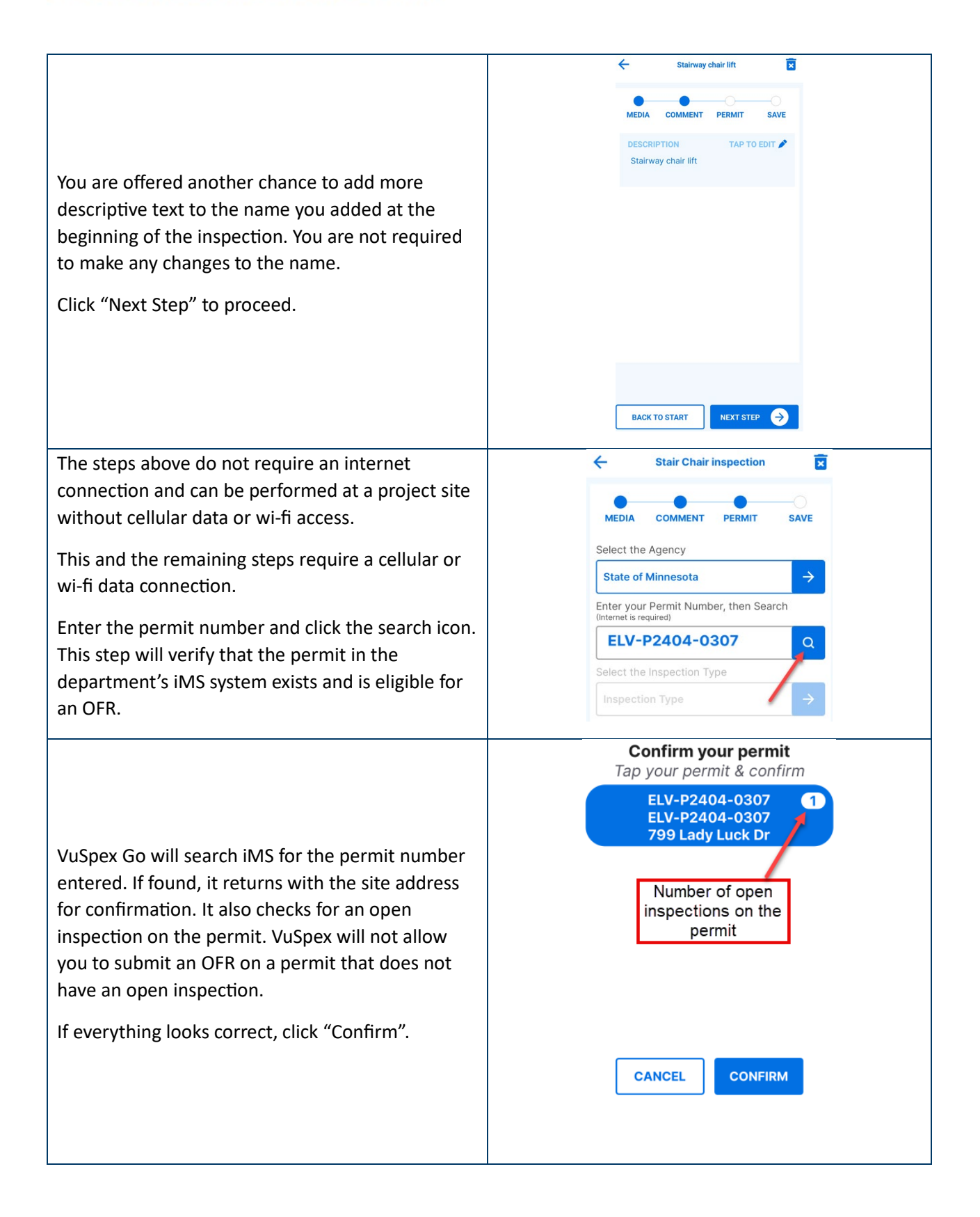

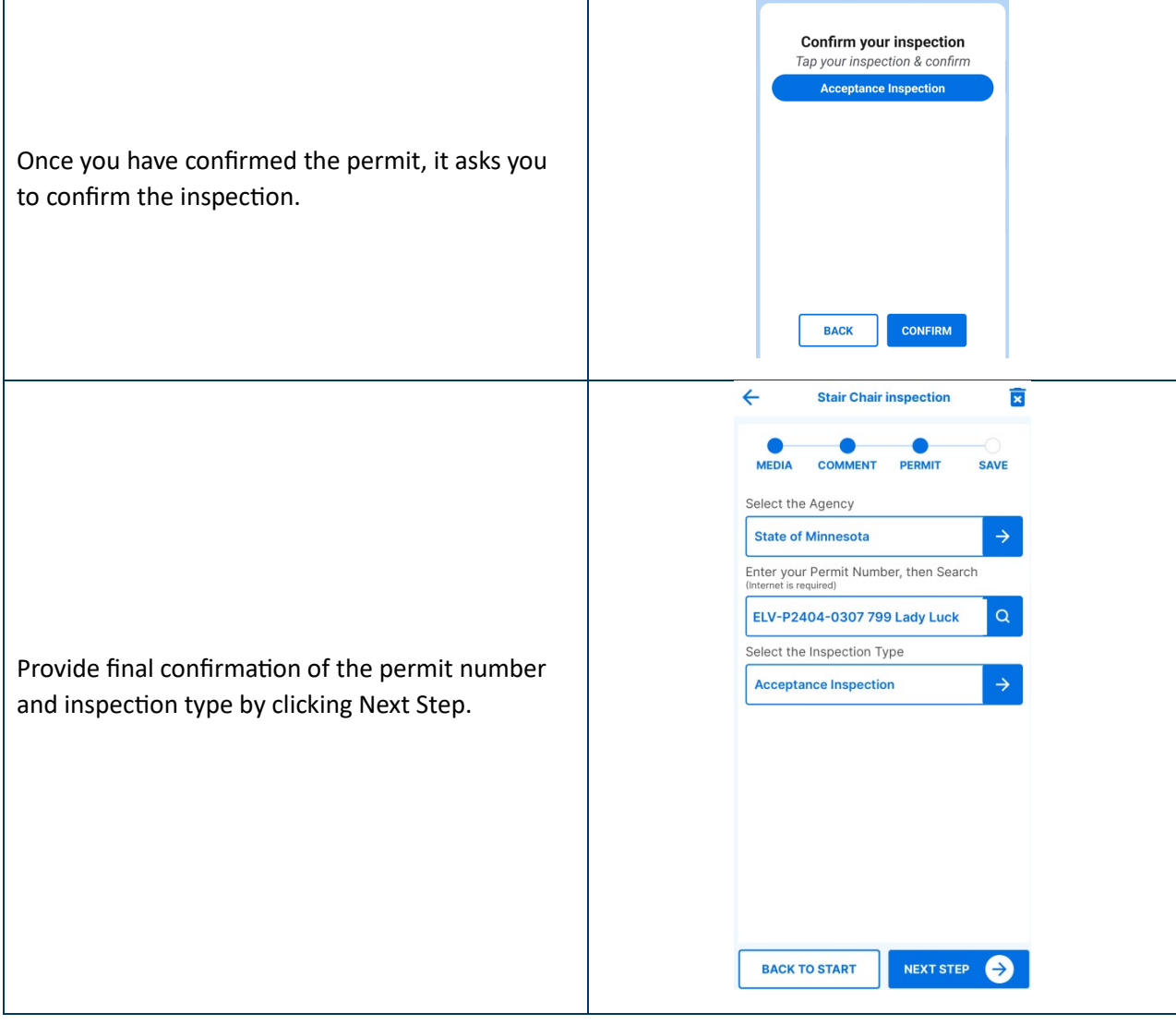

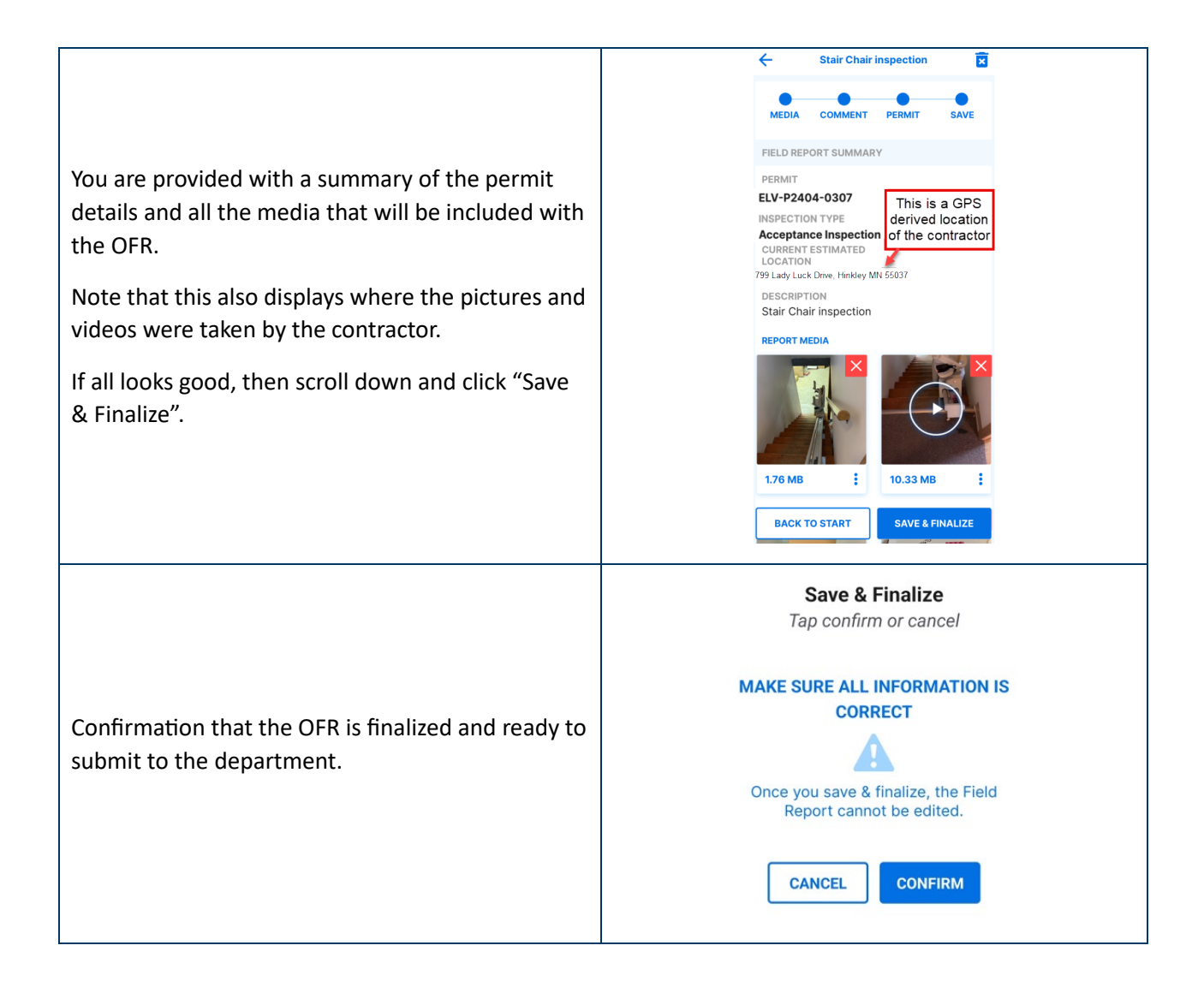

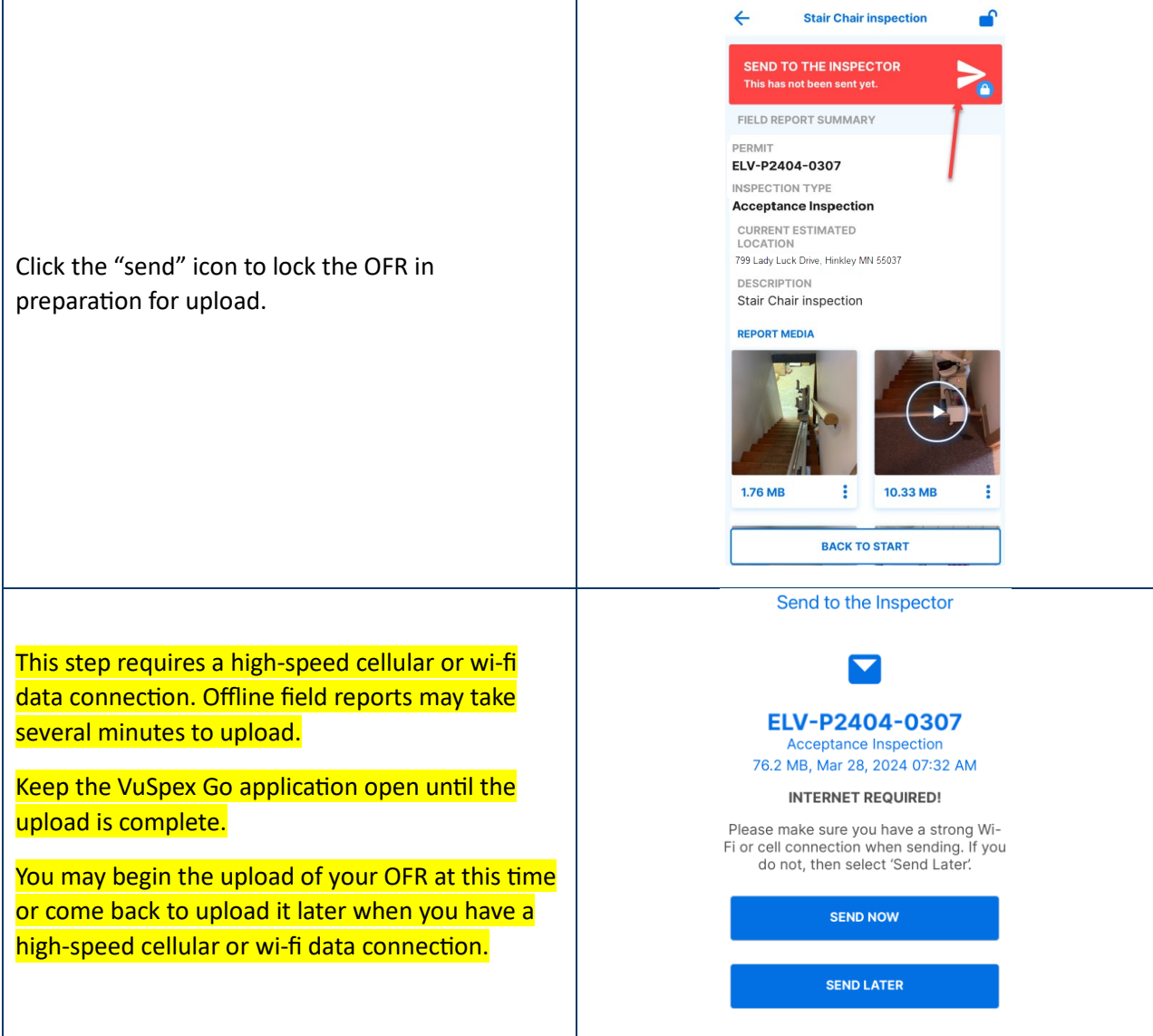

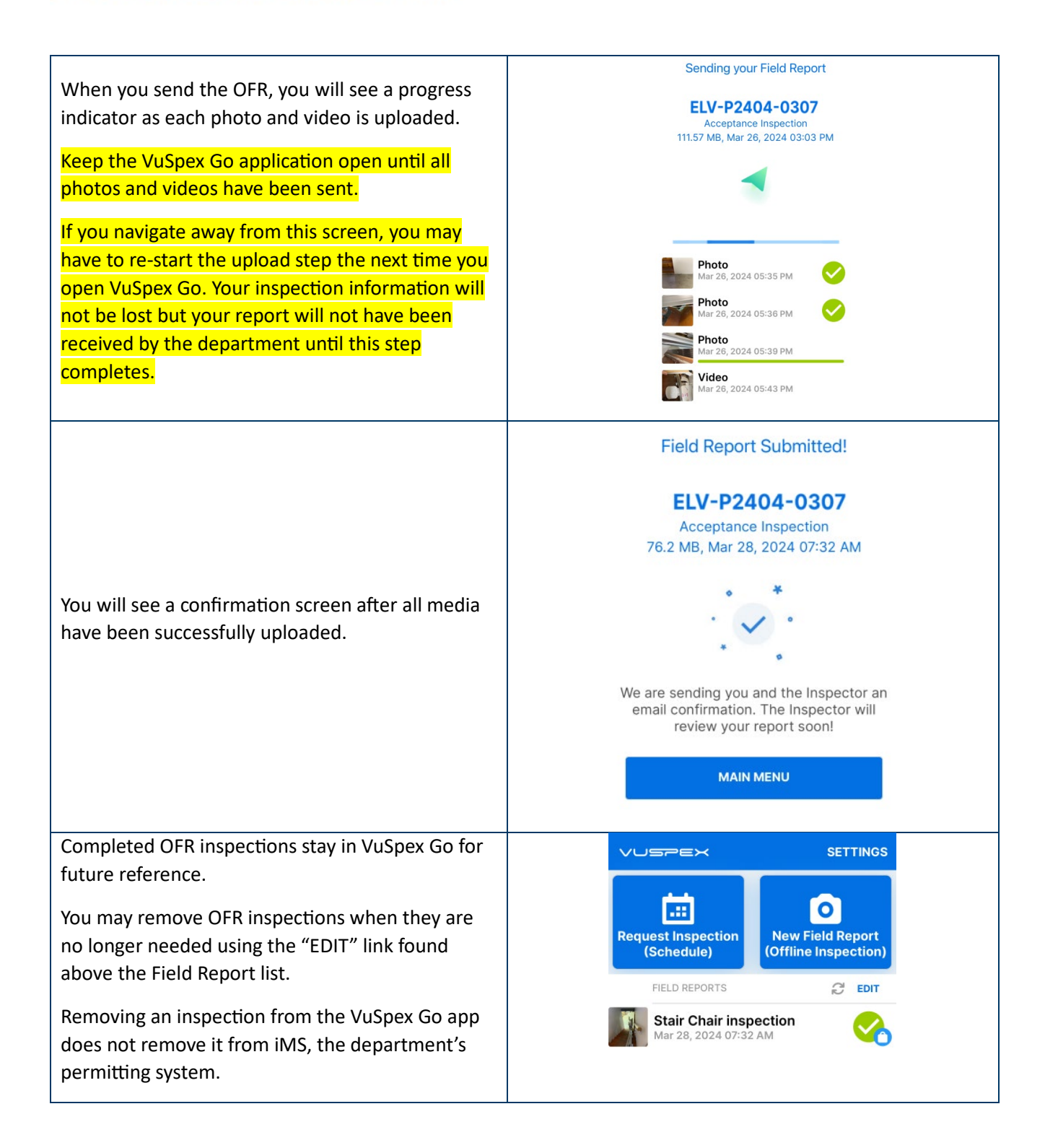

You will receive a text confirmation as well as a confirmation email.

This indicates a successful submission of your OFR for this permit. A state inspector will be notified that the OFR has been submitted and is ready to review. The inspector will review the OFR during normal business hours.

After the OFR has been reviewed, the permit applicant and elevator contractor associated with the permit will receive an email with the results of the inspection.

#### Today 8:40 AM

(State of Minnesota) Permit: ELV-P2404-0307 Inspection type: Offline Field Report // Your submission has been sent to the appropriate personnel.